#### Windows 7

**LE Windows 7** terrametrieskins December 1997  $\label{eq:1.1} \langle \phi, \phi \rangle \in \mathbb{R}^{n \times n} \times \mathbb{R}^{n \times n} \times \mathbb{R}^{n \times n} \times \mathbb{R}^{n \times n}$ 

Priključite mrežni kabel — opcionalno Ligar o cabo de rede — opcional Priključite omrežni kabel — dodatna možnost قم بتوصيل كبل الشبكة — اختيار ي

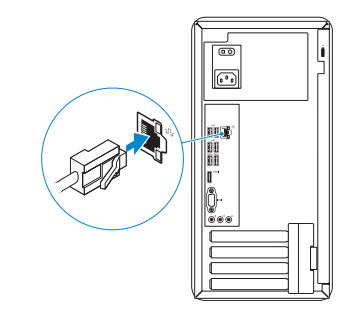

Priključite tipkovnicu i miš Ligar o teclado e o rato Priključite tipkovnico in miško قم بتوصيل لوحة المفاتيح والماوس

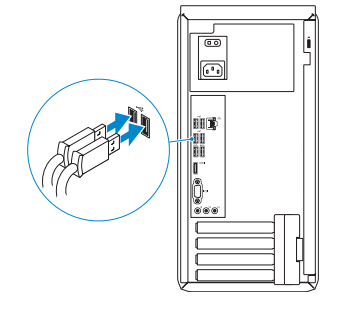

# 2 Connect the network cable  $-$  optional  $1$ <br>2

# 4 Connect the power cable and turn on your computer

Omogući sigurnost i ažuriranja Activar funcionalidades de segurança e actualizações Omogočite varnost in posodobitve تمكين الأمان والتحديثات

Priključite kabel za napajanje i uključite računalo Ligar o cabo de alimentação e ligar o computador Priključite napajalni kabel in vključite računalnik قم بتوصيل كبل التيار وقم بتشغيل الكمبيوتر

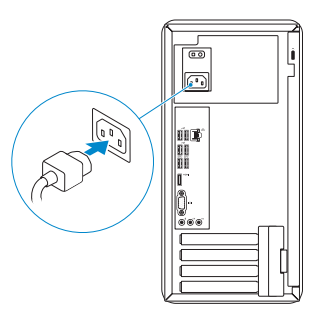

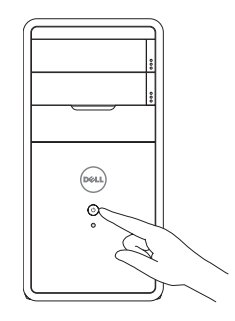

# Connect the display 3

Priključite zaslon Ligar o monitor Priključite zaslon قم بتوصيل الشاشة

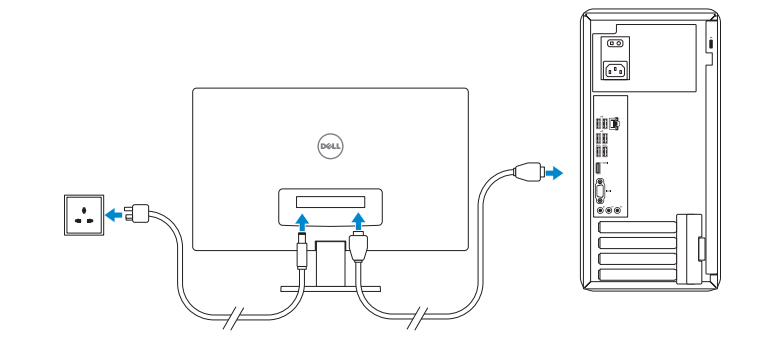

# 5 Finish Windows setup

Završi postavljanje Windowsa | Concluir a configuração do Windows Dokončajte namestitev sistema Windows | Windows إعداد إنهاء

## Enable security and updates

- NOTE: If you ordered your computer with a discrete graphics card, connect the display to the discrete graphics card.
- **NAPOMENA:** Ako ste računalo naručili s diskrete grafičkom karticom, priključite zaslon na diskrete grafičku karticu.
- **X** NOTA: Caso tenha encomendado o computador com uma placa gráfica separada, ligue o monitor à placa gráfica separada.
- *<b>ZA* **OPOMBA:** Če ste kupili računalnik z ločeno grafično kartico, zaslon priklopite v priključek na ločeni grafični kartici.

#### Windows 8

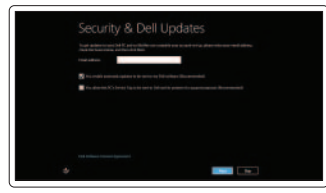

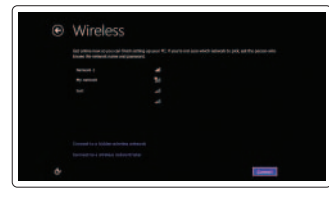

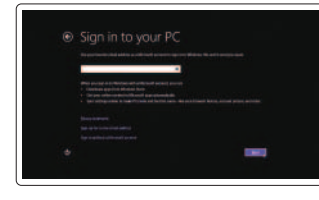

#### Sign in to your Microsoft account or create a local account

Prijavite se u Microsoft račun ili izradite lokalni račun

Iniciar sessão numa conta Microsoft ou criar uma conta local Vpišite se v svoj Microsoftov račun ali ustvarite lokalni račun

تسجيل الدخول إلى حساب Microsoft أو إنشاء حساب محلي

#### Connect to your network

Registrirajte svoje računalo | Registar o computador تسجيل الكمبيوتر الخاص بك | Registrirajte svoj računalnik

Spojite se na vašu mrežu Estabelecer ligação à rede Povežite računalnik z omrežjem الاتصال بالشبكة

 **ملاحظة:** في حالة قيامك بشراء بطاقة رسومات منفصلة أثناء شراء الكمبيوتر، قم بتوصيل الشاشة ببطاقة الرسومات المنفصلة.

 **ملاحظة:** لا تستخدم الرمز @ في كلمة المرور.

Kliknite na **Start** → **Svi programi** → **Dokumentacija za pomoć za računalo Dell** Clique em Iniciar→ Todos os programas→ Dell Help Documentation Kliknite **Start** → **Vsi programi** → **Dokumentacija Dell za pomoč مستندات تعليمات Dell كل البرامج**← انقر فوق **ابدأ**←

**NOTE:** Do not use @ symbol in your password. **ARPOMENA:** Nemojte koristiti @ simbol u zaporci. **NOTA:** Não utilize o símbolo @ na palavra-passe. *C* OPOMBA: V geslu ne uporabite simbola @.

#### Windows 7

#### Click Start→ All Programs→ Dell Help Documentation

#### Windows 8

 $\sqrt{2}$ 

## Explore resources

Istraživanje resursa | Explorar os recursos اكتشاف الموارد | vire Raziščite

#### Help and Tips

Pomoć i savjeti | Ajuda e sugestões Pomoč in namigi | وتلميحات تعليمات

#### My Dell

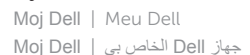

#### Register your computer

# **INSPIRON 3847**

# Quick Start Guide

Priručnik za brzi početak rada Guia de iniciação rápida Priročnik za hitri zagon

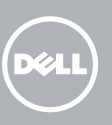

# 1 Connect the keyboard and mouse

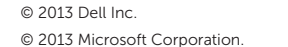

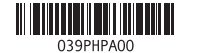

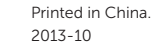

© 2013 Microsoft Corporation.

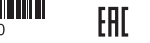

#### Product support and manuals

ška i priručnici za proizvod rte de produtos e manuais dpora in navodila za izdelek دعم المنتج

#### tact Dell

dell.com/support dell.com/support/manuals dell.com/windows8

Kontaktiranje tvrtke Dell | Contactar a Dell Stik z družbo Dell اتصل بـ Dell|

dell.com/contactdell

#### Regulatory and safety

Pravne informacije i sigurnost Regulamentos e segurança Zakonski predpisi in varnost الموضوعات التنظيمية وموضوعات األمان

dell.com/regulatory\_compliance

#### Regulatory model and type

Regulatorni model i tip Modelo e tipo regulamentares Regulativni model in tip الموديل والنوع التنظيمي

#### D16M D16M001

Computer model

Model računala | Modelo do computador Model računalnika موديل الكمبيوتر |

Inspiron 3847

Značajke | Características | Funkcije | الميزات

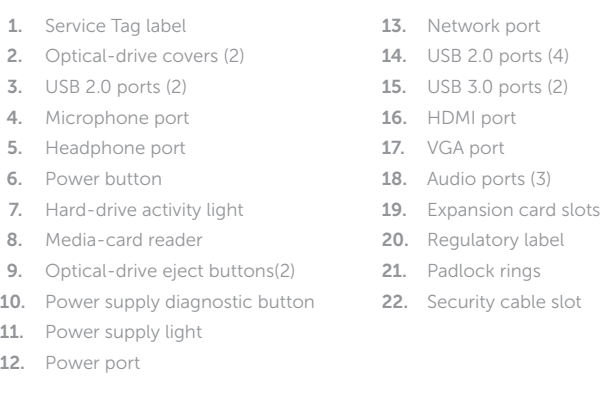

- 1 napajanje
- 1 priključak mreže
- $0$  ulazi  $(4)$
- $0$  ulazi  $(2)$
- laz
- 
- ılazi (3)
- a kartice proširenja
- torna naljepnica
- 10. Gumb za dijagnostiku električne energije 21. Obruči za lokot
	- 22. Utor za sigurnosni kabel

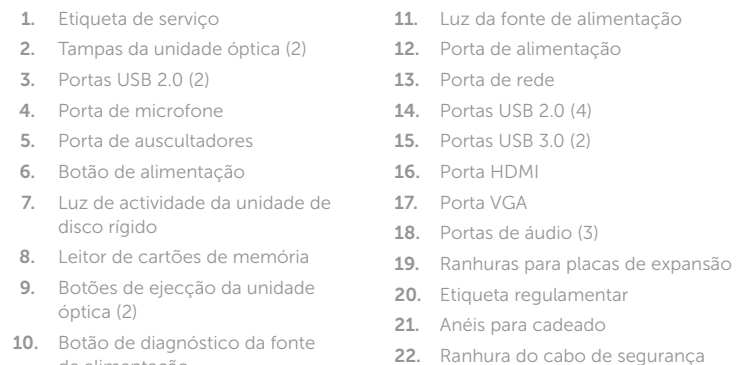

de alimentação

1313منفذ الشبكة ) 1414منافذ 2.0 USB)4 ) 1515منافذ 3.0 USB)2 1616منفذ HDMI 1717منفذ VGA 18. منافذ الصوت (3) 19. فتحات بطاقة توسيع 20. الملصق التنظيمي 21. حلقات القفل 22. فتحة كبل الأمان

12. منفذ التيار

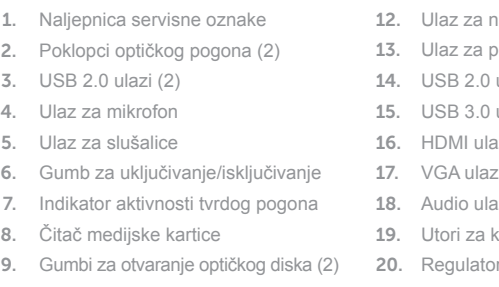

11. Svjetlo za označavanje dovoda električne energije

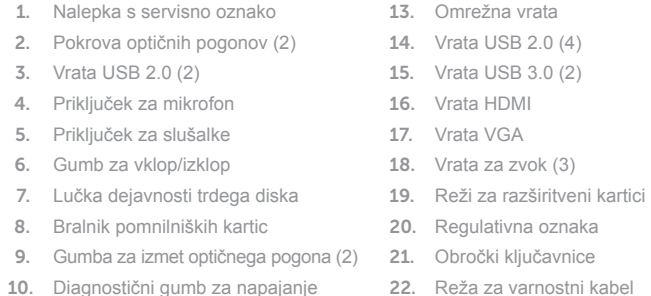

- 10. Diagnostični gumb za napajanje
- 11. Lučka napajanja

12. Priključek za napajanje

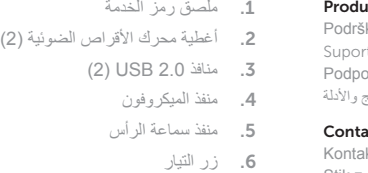

#### 7. مصباح نشاط محرك الأقر اص الثابتة 8. قارئ بطاقات الوسائط

9. أزرار إخراج محرك الأقراص الضوئية (2)

1010زر تشخيص إمداد الطاقة 1111مصباح وحدة اإلمداد بالتيار

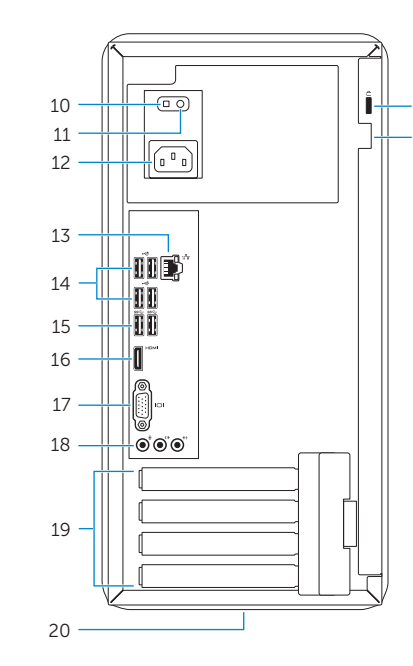

22 21

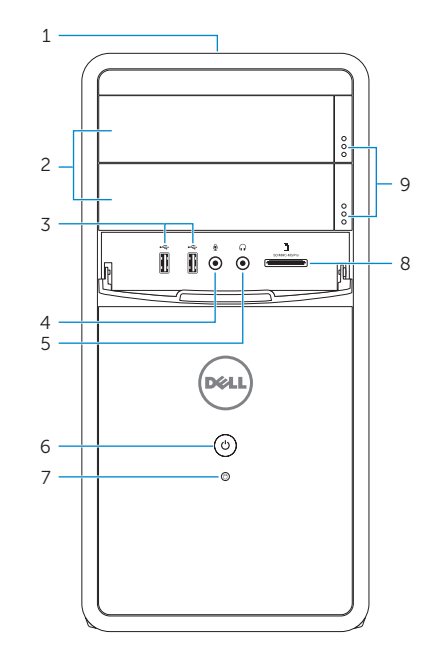